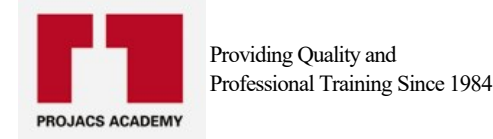

# **Introduction to Arc GIS I & GPS Basic Course**

**Date:** 11 March 2018 15 March 2018 **Course ID:** ADDQ002/2018 **Duration:** 5 Days Fee US\$ - VAT is not included: 4200 US\$ **Venue:** Kuwait

#### **Introduction:**

This course teaches what a GIS is and what you can do with it. Working with various components of the ArcGIS system, you will create GIS maps, explore and analyze the data behind the maps, and apply methods to easily share your maps. By the end of the course, you will have a solid understanding of how GIS maps and ArcGIS tools are used to visualize realworld features, discover patterns, obtain information, and communicate that information to others.

#### **Who should attend:**

Engineers planning and urban planning

Engineers coordination sites and Landscape

Specialists in the field of Literature Department of Geography

Specialists in the field of geographic information systems

Specializing in natural disasters

Authority officials urban planning

Authority officials divide the territory of the State

Researchers and academics

Agronomists

Researchers in the field of marketing and real estate marketing and trading

Government state bodies

In the field of Tourism and Antiquities

Communications

After sensing Gunn

Health

The field of investment and marketing

#### **Daily Outlines:**

Day One: Biding a GIS project

## INTRODUCTION:

The aim of Part 1 of this exercise is for you to get an understanding of the way spatial data is organised in ArcMap and to explore some basic GIS procedures. By the end of this practical you should be able to:

- Open an existing ArcMap map project.
- Navigate and organise layers of data.
- Query layer features.
- Select features from a layer based on attribute.
- Perform simple locational and attribute queries.

Course goals

Additional resources

Installing the course data

Icons used in this workbook

Understanding the ArcGIS Platform

1 The ArcGIS platform

Lesson introduction

The ArcGIS platform

Using GIS

Getting to know the ArcGIS platform

Components used in this course

Lesson review

2 The basics of GIS

Lesson introduction

What is GIS?

The geographic approach

What can you do with GIS?

Think of ways to apply GIS

Exercise 2: Create and share a map with ArcGIS Online

Training Services account credentials

Sign in to ArcGIS Online

Choose a basemap

Add a data file to your map

Save and share your map

View a classmate's version of the map

(Optional) Locate a user group related to your work or area of interest

Lesson review

3 Understanding GIS data

Lesson introduction

Turning geographic information into GIS data

GIS data models

Explore GIS data models in ArcMap

Which data model fits better?

Working with tables

Documenting your data

Exercise 3A: Explore GIS data using ArcMap

Open ArcMap and create a folder connection

View data in a GIS

Identify various file types

View an item description

Correct an error in an item's metadata

Preview a dataset's geography and table

Add data to the map

ArcGIS Online content

GIS services and web maps

Web mapping applications and mobile apps

Tools and data from ArcGIS Online

Exercise 3B: Explore GIS content using ArcGIS Online

Browse ArcGIS Online for web content

Browse ArcGIS Online for desktop content

View an item's details

Examine options for opening ArcGIS Online items

Lesson review

## 4 The importance of coordinate systems

Lesson introduction What is location? How spatial data stores location Geographic coordinate systems Working with data in different geographic coordinate systems Projected coordinate systems Spatial properties and distortion Understanding distortion Exercise 4: Work with coordinate systems Identify the coordinate system for a dataset Identify the coordinate system for another dataset Identify a dataset with a different coordinate system Identify a dataset with an unknown coordinate system Assign a coordinate system to a dataset without a spatial reference Change the coordinate system for a dataset Three key concepts Lesson review 5 Acquiring and selecting GIS data Lesson introduction Methods for obtaining GIS data Accessing GIS data Considerations for creating GIS data Creating data Considerations for choosing GIS data

Day Three:

Evaluating GIS data

Exercise 5: Gather and evaluate GIS data

Consider the data you need

Examine the data you have

Add data from another organization

Add data from ArcGIS Online

Transfer files from one geodatabase to another

Import shapefiles into the geodatabase

Lesson review

Day Four:

6 Interacting with a map

Lesson introduction

Symbology and visualization

Finding, identifying, and selecting features

Asking questions and getting answers

Getting information from a GIS map

Exercise 6A: Explore a map using ArcMap

Navigate the map

Modify symbology

Identify features

Find features

Export selected features from a file to a geodatabase

Select features

Examine an attribute table

View data change over time

Exercise 6B: Explore a map using ArcGIS Online

Navigate the map

Modify symbology

Identify features

Locate addresses and features

Select features and view an attribute table

7 Performing spatial analysis Lesson introduction The geographic approach - revisited Questions you can answer with GIS What is spatial analysis? Geoprocessing in analyses Common analysis tasks Perform spatial analysis with common analysis tools Exercise 7: Analyze hurricane storm surge data Open ArcMap and examine the map document Extract features in your area of interest Identify vulnerable facilities in Lee County Overlay the Cat3 layer with Lee County Identify close to the storm surge inundation polygon Lesson review

### Day Five:

Exercise 8: Share analysis results

Export the map as a PDF

Create a map package and upload it to ArcGIS Online

Create a web map

Customize map symbology and save the map

Create a web mapping application

(Optional) Access the web mapping application on a mobile device